## **USB Update**

Update herunterladen und den Brain Cube ohne die farbigen Wurfel per USB an den Computer anschließen.

**ACHTUNG:** LAN muss ausgeschaltet sein!

Die Update-Datei (.tar.gz) in das homee Laufwerk legen. Mindestens 30 Sekunden lang warten (Ubertragung der Daten).

**WICHTIG:** Die Datei muss auf .tar.gz enden.

Das homee Laufwerk auswerfen (sicher entfernen).

**ACHTUNG:** Nicht einfach den Stecker ziehen!

Nach dem Auswerfen homee vom Computer trennen und das USB Kabel mit dem Netzteil verbinden und homee (jetzt mit allen Wurfeln) an den Strom anschließen.

Dein homee updatet sich nun. Wenn die LED LED am Brain Cube dauerhaft grun leuchtet, ist das Update abgeschlossen. Das dauert in etwa 5 Minuten.

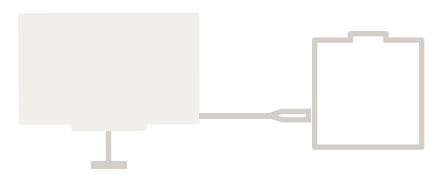

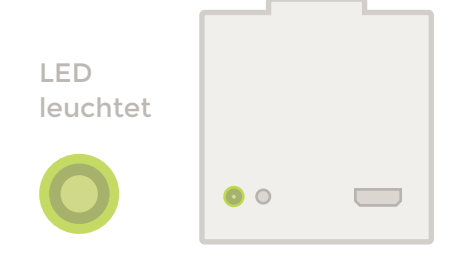

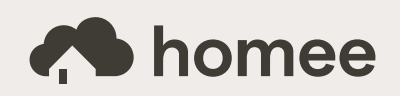